## **Choose a Model II For Use With Lesson 8-1**

#### **FILES NEEDED:** Transformation Graphing App Program: A2L81A

In A2L81A, you will view three plots, one at a time. You are to select the appropriate family of functions and then use the Transformation Graphing App to find a family member that models the displayed data.

Function Families

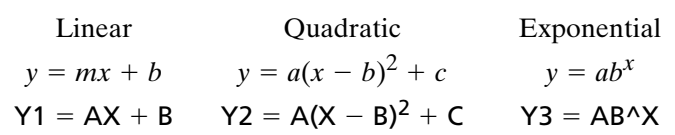

The numbers *a*, *b*, and *c* are called *parameters*. For each plot there is a "perfect" model. Choose Y1, Y2, or Y3 and be prepared to take parameter values to two decimal places to find the perfect model.

- **1.** Run A2L81A. In the Y= window, select the function you think will give the best model by highlighting its "=" sign. Then press  $\sqrt{\frac{GRAPH}{m}}$ . Change the parameter values until you have the graph passing through the plotted points. Write the function for your graph.
- **2.** Switch from Plot1 to Plot2. Press **GRAPH** to see the second plot. Select a function. Change its parameter values to get the perfect model. Write the function for your graph.

Pearson Education, Inc., publishing as Pearson Prentice Hall

 $\circledcirc$ 

### **Extension**

**3.** Switch from Plot2 to Plot3.

MŸ≶=ÂB∽X MY4≡∎ WY5= Y6=  $7 =$ 

Plot1 21012 Plot3 WY:=AX<del>T</del>B<br>WY:=AX<del>T</del>B<br>WY:=A(X-B):+C

Press **GRAPH** to see the third plot. Select a function. Change its parameter values to get the perfect model. Write

the function for your graph.

**4.** Suppose you had to make a "Choose a Model" challenge for a classmate. How would you construct the given plot?

. . . . . . . . . . . . . . . . . . . .

### TI-83 Plus Activities *Algebra 2* Lesson 8-1 (first activity) **125**

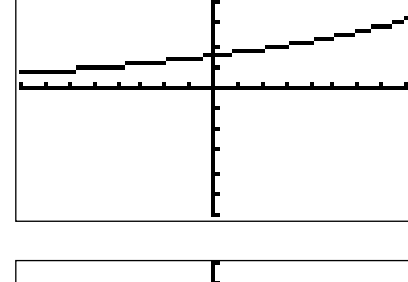

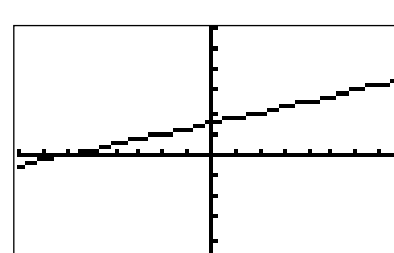

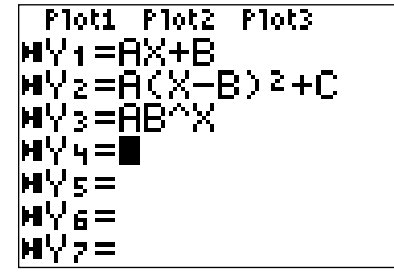

# **Choose a Model II Teacher Notes**

#### **Activity Objective**

Students make a visual choice of an appropriate model and then use the Transformation Graphing App to confirm their choice.

#### **Correlation to Text**

• Lesson 8-1: Exploring Exponential Models

#### **Time**

 $\bullet$  20–25 minutes

#### **Materials/Software**

- Transformation Graphing App
- Program: A2L81A
- Activity worksheet

#### **Skills Needed**

- change parameter values
- select and deselect a plot

#### **Classroom Management**

• Students can work individually or in pairs depending on the number of calculators available.

#### **Notes**

• Review with students how to deselect and select a plot in either the Y= or STAT PLOT screens.

#### **Answers**

- **1.**  $y = -2(x+5)^2 + 3$
- **2.**  $y = 1.5(1.1)^{x}$
- **3.**  $y = 0.25x + 1.5$
- **4.** Check students' work.